## How do I schedule meetings in Accommodate?

Please remember that before a staff member from the Office of Accessibility and Disability Services can meet to discuss accommodations with a student, the student must submit all necessary and pertinent documentation.

There are four steps to registration:

- A. Register through Accommodate
- B. Login to Accommodate
- C. Add Documents in Accommodate
- D. Schedule an Initial Accommodation Meeting in Accommodate

Please note that the necessary steps to do each of these steps to do this can be found on the [ADS website.](https://www.coastal.edu/disabilityservices/registerwithadsoffice/)

- 1. Log in to [Accommodate](https://coastal-accommodate.symplicity.com/)
- 2. Click on the 'Appointment' tab on the top of the page

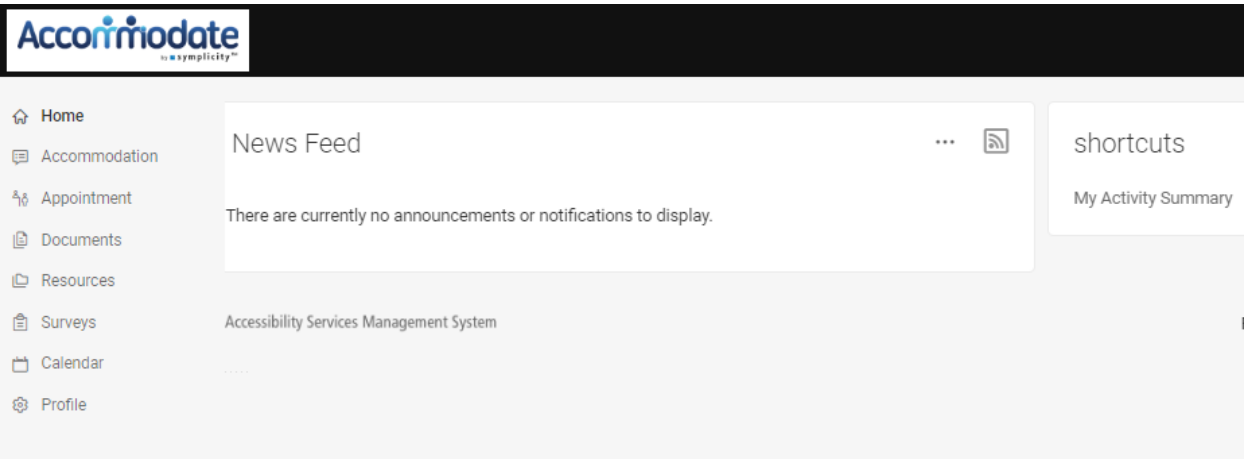

3. Select the dropdown box to find the Appointment type

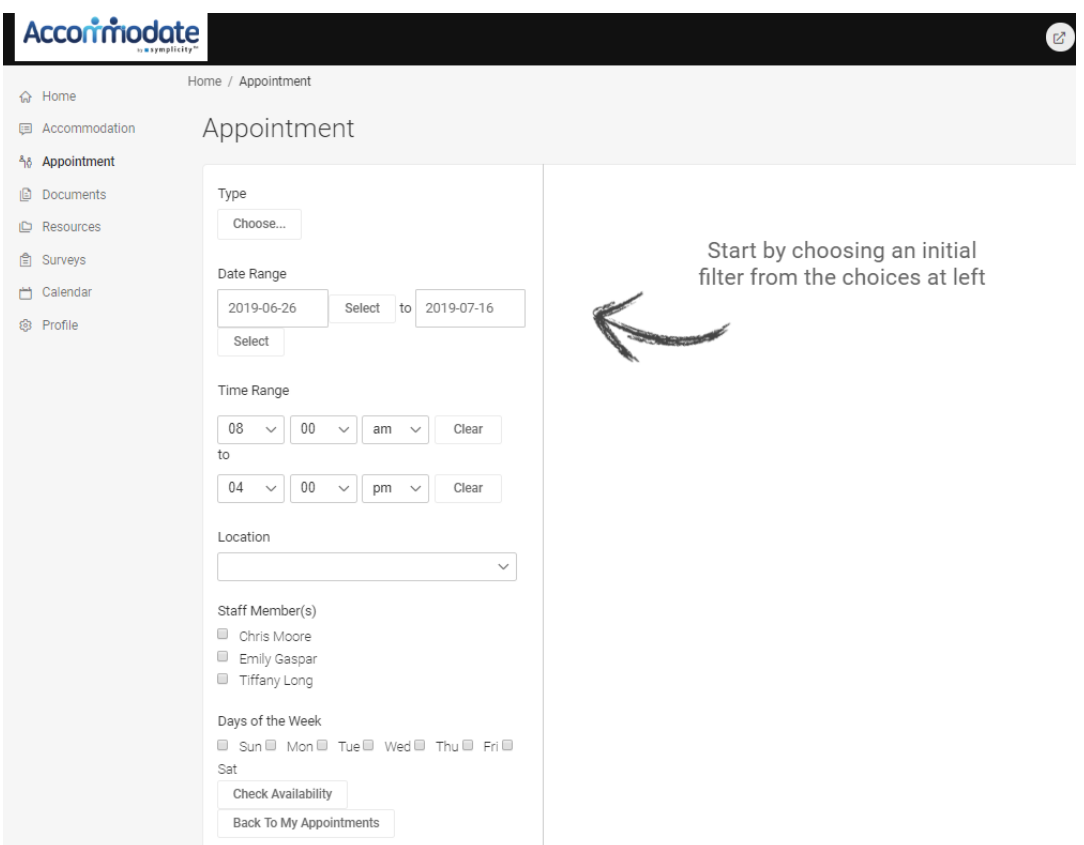

4. Select the meeting type you are looking for:

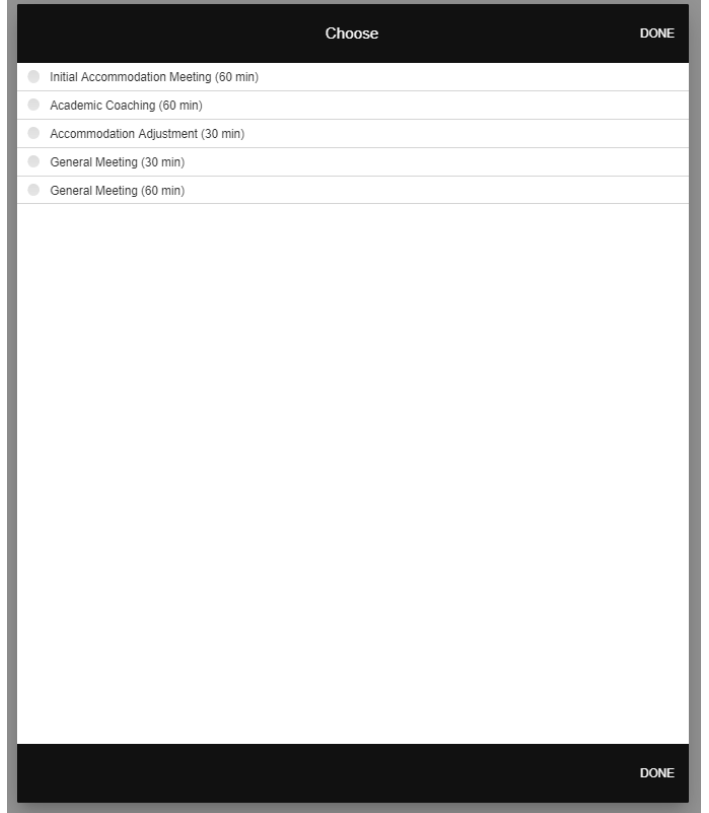

5. Please fill in a date range, and time of day that is most appropriate for your personal schedule.

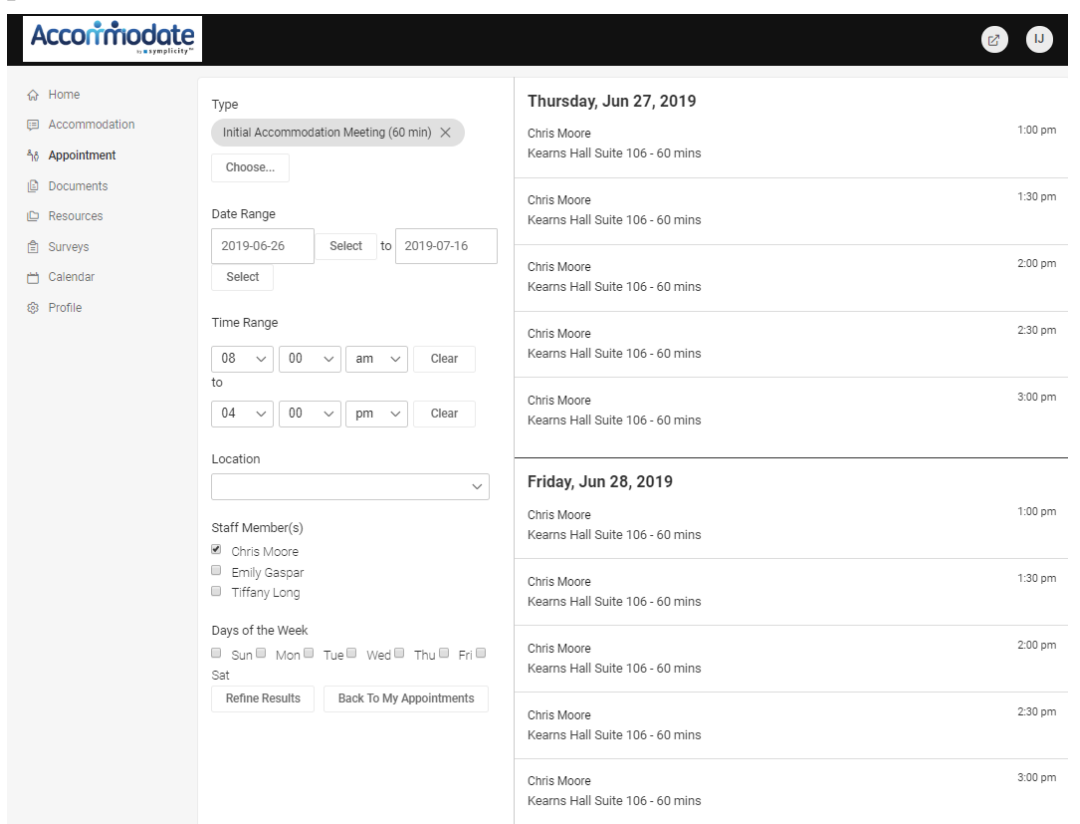

6. Confirm Meeting Time, and add additional notes if necessary. Click Submit.

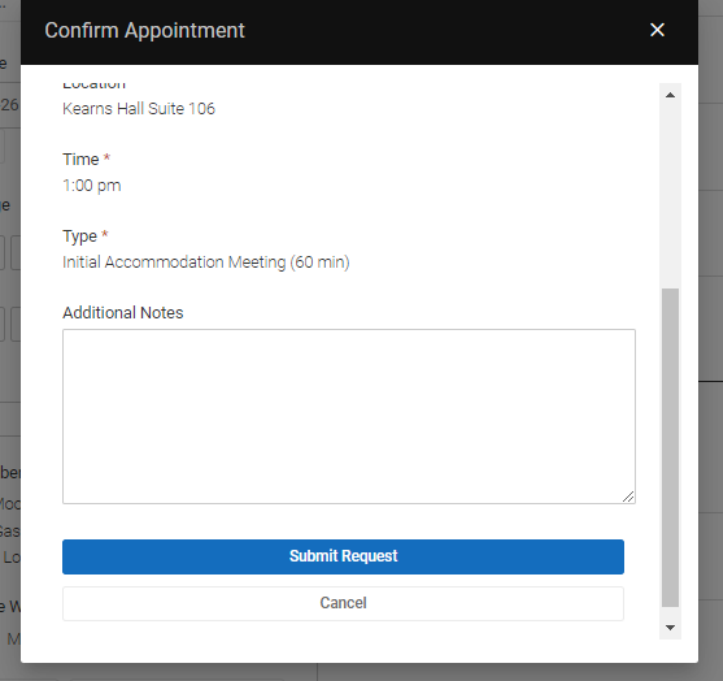